九州大学学術情報リポジトリ Kyushu University Institutional Repository

# ブラフボディまわりの数値流体シミュレーションと その可視化 : マイクロスケールからメソスケールま で

内田, 孝紀 九州大学応用力学研究所

https://doi.org/10.15017/1470480

出版情報:九州大学情報基盤センター広報 : 全国共同利用版. 3 (2), pp.135-148, 2003-07. 九州大学 情報基盤センター バージョン: 権利関係:

# ブラフボディまわりの数値流体シミュレーションとその可視化 -マイクロスケールからメソスケールまで-

内田 孝紀(九州大学応用力学研究軌E-mail : takanori@riam.kyushu-u.ac.jp)

### 1.はじめに

日本国内の地勢は欧米とは著しく異なり、傾斜角度が大きく多様性に富む複雑地 形がほとんどである.こうした状況において,大気汚染物質の移流拡散現象予測, 風力タービン適地選定のための風況精査,大型ウインドファーム建設後の局所風況 場のリアルタイムシミュレーションを高精度に行うためには、流れの衝突、剥離、 再付着などの風に対する地形効果を考慮することが極めて重要である.

私は数百m~数(十)km程度の局所域スケールに的を絞り,地表面近くの大気流れを 高精度に予測する風況予測シミュレータを開発している.これを RIAM-COMPACT(Research Institute for Applied Mechanics, Kyushu University, Computational Prediction of Airflow over Complex Terrain)と称する<sup>1)</sup>. RIAM-COMPACT は、(有限)差分法に基づいたFORTRANプログラムである. 主な特徴を以下に示す.

- 1) 国土地理院などの標高数値データに基づいて複雑地形を再現する際,計算機メモ リなどのハード面と,対象とする地域に含まれる地形起伏などに応じて以下に示 す二つの格子系(座模系)を適宜選択することが可能である.一つは,直交座標系 のスタガード格子であり,地形の傾斜角度が極端に大きい場合や,計算機メモリ などが十分でない場合に有効である.ここでは,実地形の起伏形状に関係なく直 線的な座標系を設定し,実地形は計算格子の集合体で階段状に近似される.もう -つは,一般曲線座標系のコロケ-ト格子である.これは変換の測度(metric)など の記憶容量が必要であるが,地形近傍の流動現象を高精度に数値予測する際には 非常に有効である.
- 2)複雑地形上の非定常な高レイノルズ数複雑乱流場を計算対象とするため, LES(Large-Eddy Simulation)と呼ばれる乱流モデルを採用している.
- 3)安定時,中立時,不安定時などの種々の大気安定度を考慮した計算が可能である.
- 4) 得られた風況場に基づき,大気汚染物質などのスカラー濃度の拡散場シミュレー ションが可能である.
- 5) one-waynestingに基づいた2重ネスティングシステムを導入することにより,多段 階的に解像度を上げた同時並行計算が可能である.
- 6)計算領域の上流側にドライバ部を設定し,そこで非定常流体計算を行い,これを 流入気流条件として用いることが可能である.すなわち,より現実に近い状況(也 形が大気乱流境界層に完全に埋没した状態)を模擬した計算が可能である.
- 7) パラメータをスイッチングするのみで、LESからDNS(Direct Numerical Simulation) へ切り替えることが可能である.
- 8) 実地形上の風況場解析に限らず,円柱や角柱まわりの流れ解析などへの適用も容 易である.

本報では,円柱や角柱などの基本断面形状を有する物体まわりの流れから実地形 上の大気流れに至るまでの,いわゆる,ブラフボディフローに対して RIAM-COMPACTを適用した結果を,流れ場の可視化を中心に紹介する.また,地域 気象モデルCSU-RAMS(Colorado State University, Regional Atmospheric Modeling System)を用いたメソスケール大気流れの計算と,その可視化も併せて紹介する.

### 2.流れ場の可視化ソフト(FLScope3D)について

FLScope3Dは, OPEN GL(OPEN Graphics Library)という汎用API(Application Program 圭nterface)を利用した流れ場の可視化ソフトであり, (有)流体物理研究所が開発販売してい る・詳細は(有)流体物理研究所のWEBサイト(URL : http://www.i軸.com/)を参照していた だきたい・この流体可視化ソフトは,流体計算における後処理(Post-processing)に特化して おり,また計算機に対する負荷が極めて小さいのが大きな特長であると言える. FLScope3Dの動作環境は以下に示す通りである.

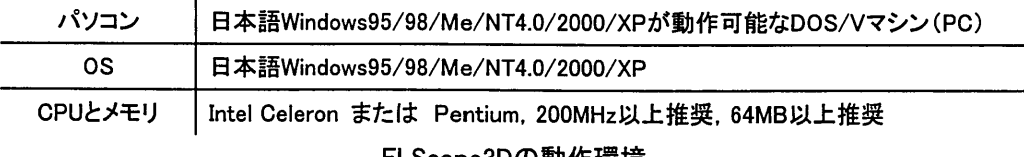

#### トLScope3Dの動作填項

FLScope3D のインストールは特に 煩雑なことはない. 実行ファイルである FLScope.exe(500KB程度)と, OPEN GLのDLL(⊇ynamicとinkとibrary)ファイルである glut32.dllを同じフォルダに格納するだけで良い.通常,これら二つのファイルは自己解凍 形式の圧縮ファイルとしてE-mailの添付ファイル,あるいは, CD-Rに保存されて送られてく るので,これを解凍するだけで良い・解凍後には, FLScope3Dのショートカットをデスクトッ プ上に作成し,これを立ち上げて利用すれば良い.

私のFLScope3D利用計算機環境を以下に示す.使用しているFLScope3Dのバージョン は3.4.3(タイムラインやストリークライン表示など,幾つかの特別オプション機能を含む)であ り, pCはIBM NetVista A22p 6823 (OSはWindows XP Home Edition SPl, Intel Pentium 4 2.20GHz,メモリ1.5GB)である.アニメーションの作成を含め,種々の可視化は極めてスム ーズに動作している. FLScope3Dの入力データは, RIAM-COMPACTの計算結果を用い る. RIAM-COMPACTによる流体計算は,主に情報基盤センターや応用力学研究所の富

士通VPP5000の非並列および並列キューで実行している. 計算メッシュ数は約200~500万 点規模であり,出力される各節点上の変数の数は,速度3成分,圧力,温度,スカラー濃度, 基本物理量から派生する渦度や圧力のラプラシアンなど5~7つ程度である.計算結果は 学内LANでPCに転送し, PC上で可視化している. FLScope3Dに入力するための計算メッ シュ(直交座標系,一般曲線座標系に基づいた3次元構造格子)や計算結果の作成 (FLScope3D入力用のデータフォーマット変換)も非常に簡単である.私は, FORTRANで記 述されたデータ変換ツール群を別途自作しており,これらも使用している. PC上で流体計 算を行う場合もあるが,その際にはFLScope3Dの読み込み可能データを出力するサブル ーチンをソースコードに直接書き込んでいる.

FLScope3Dは, 計算メッシュ, 速度ベクトル, 等値線, カラーシェーディング, 等値面, 流 線, パーティクルパス, ボリュームレンダリング, サーフィスパスレンダリング, 物体表面のレ ンダリング,マスク領域表示など,流体計算における一般的な可視化手法は全て網羅して いる.また,数多くの表示オプション(例えば,速度ベクトル表示における矢羽の開き角度の 変更など)が用意されている.マウスと簡単なキーボード操作により,画面表示を見ながら対 話的に可視化することができ, ユーザーフレンドリーなGUI(Graphical User Interface)環境と なっている.計算機に対する負荷が小さく,また対話的な操作が非常に簡単であるというこ とは,後処理に限らず,作成した計算メッシュの確認などの前処理(Pre-processing)や,計 算コードのデバッギングにも大変有効である.特にデバッギングであるが,私の経験では, 計算コードのコンパイルも正常に終了し,実行ファイルも走るが,計算結果を可視化してみ るとおかしいということがある.具体的には,計算初期に対称になるべき等値線が非対称で あるとか,計算領域の隅に変な等値線が集中している場合などがある.逆に言うと,計算結 果を見れば,その計算コードにバグがあるかないかがすぐに分かる.よって,計算コードの 開発段階では,小規模の計算を実行し対話的に計算結果を可視化することが非常に重要 である.

## 3-風況予測シミュレータRIAM-GOMPACTによるブラフボディまわりの

#### 流体シミュレーションとFLScope3Dによる可視化の紹介

この節では, RIAM-COMPACTにより得られた種々のブラフボディまわりの流れ場を, FLScope3Dを用いて可視化した結果について紹介する.最初にRIAM-COMPACTの精度 検証として行った壁面せん断乱流場の結果(LES)を図1に示す.これは壁面近傍からパー ティクルを放出し,ストリーク構造を可視化したものである.図l(a)一 図l(c)ともに同じ時刻で ある.図l(a),図l(b)は粒子のつなぎ方を変更した結果である・図l(c)は図Ha),図l(b)のパ ッシブ粒子の挙動を,サーフイスパスレンダリング法で可視化した結果である.この方法で は粒子を微小面要素に置き換え,同時にライティングの効果を与えることでより3次元的に 視覚化する.この手法により,ストリークの立体的な構造を視覚化することが可能になる.

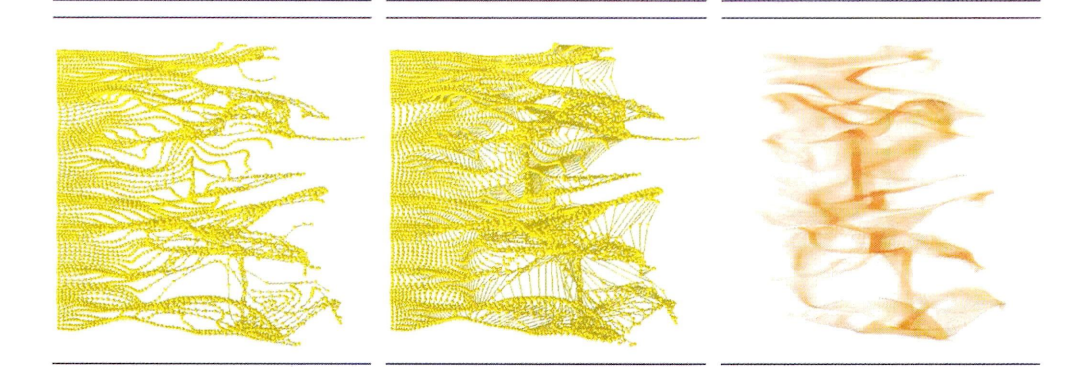

(a)ストリークライン(流脈線) (b)タイムライン (C)サーフイスパスレンダリング法 図1壁面せん断乱流場に出現するストリーク構造の可視化

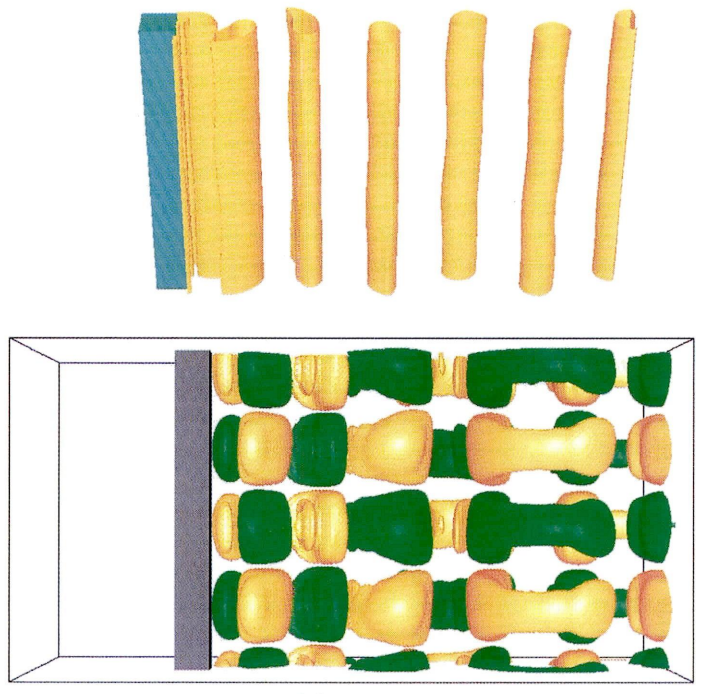

(a)Re=200

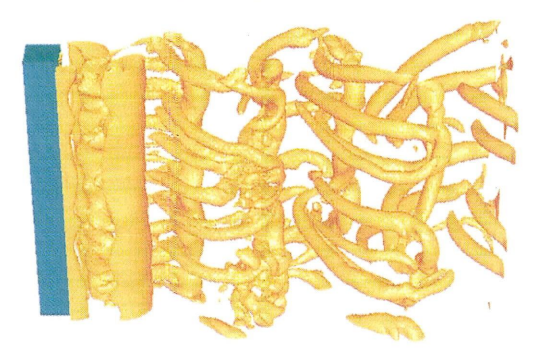

特 集

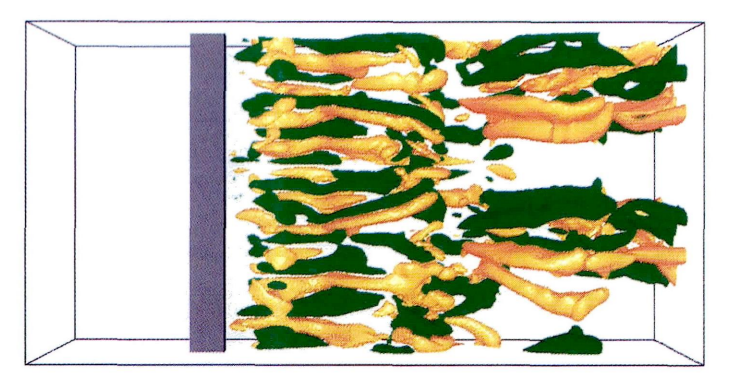

(b)Re=250 図2 角柱まわりの流れ,

#### 左:圧力のラプラシアンの等値面図,右:渦度の主流方向成分の等値面図

正方形角柱まわり流れのDNSに関して,圧力のラプラシアンの等値面図と渦度の主流方 向成分の等値面図を図2に示す.レイノルズ数Reの増加に伴い,カルマン渦列に絡みつく 縦渦構造が多数出現している様子が分かる.

円柱まわりの流れ場に関して、Re数が3×105を超えると円柱の抗力係数Cdが急に低下 する.これをドラッグ・クライシス現象と言う.この現象を一般曲線座標系DNSで捉えたのが 図3に示す結果である.図3の左図では,剥離点が円柱の下流側に移動し,円柱背後の wake幅が狭くなっている.図3の左図において,実線で囲んだ領域を矢印の方向から眺め た様子を図3の右図に示す.流線形状から縦渦構造が出現している様子や,流線の広がり などが観察される.流線は仮想粒子を放出し,それのタイムステップ分の軌跡として表示さ

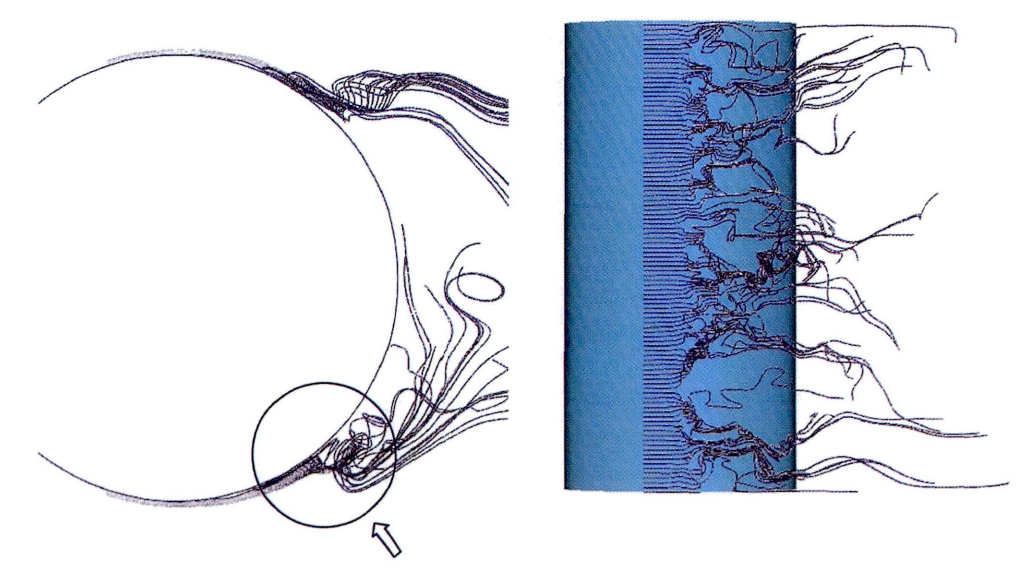

図3 円柱まわりの流れ, 流線図, Re=5×105

れるので,時間刻みとタイムステップ数を入力する必要がある.当然ながら,時間刻みをあ まり大きくすると,図3に示すような縦渦構造は視覚化されないので注意が必要である.

球状物体(サッカーボール)まわり流れのLESに関して,圧力の等値線図と物体背後から 描いた流線図を図4(a)に,圧力のボリュームレンダリングを図4(b)に示す.物体背後にリン グ状の渦構造が観察される.この計算は直交座標系を用いたものである.よって,物体は セルの集合体で階段状に近似される.図4では,メッシュデータとは関係なく作成されたサ ッカーボールのサーフイスデータ(面データ)を読み込み,それを表示している.実際の計算 では,流体領域と物体領域にフラッグを立てて両者を区別している.上記の計算手法をさ らに応用したLESが以下に示す図5~図7である.

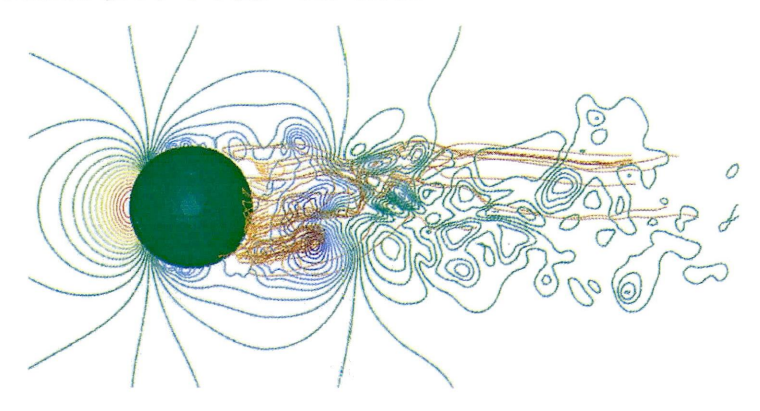

(a)圧力の等値線図と物体背後から措いた流線園

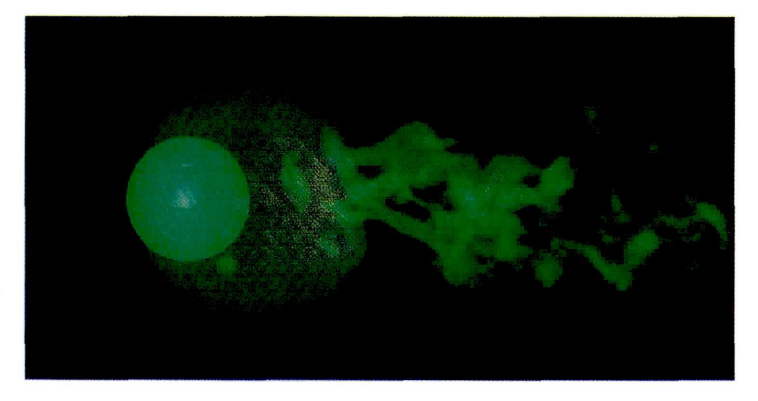

(b)圧力のボリュームレンダリング 図4 球状物体(サッカーボール)まわりの流れ

自動車まわりの流れ場を図5に,ティラノザウルスまわりの流れ場を図6に示す. 両者とも に物体背後の複雑乱流場が明確に観察される.このように, RIAM-COMPACTでは任意の 形状を有する物体まわりの流れ場を計算することが可能である. なお, カラーシェーディン グは色の塗りつぶし方にスムーズシェーディングとフラットシェーディングの二通りがある. 図5,図6は後者の例である. 後述する図7は前者の例である.

特 集

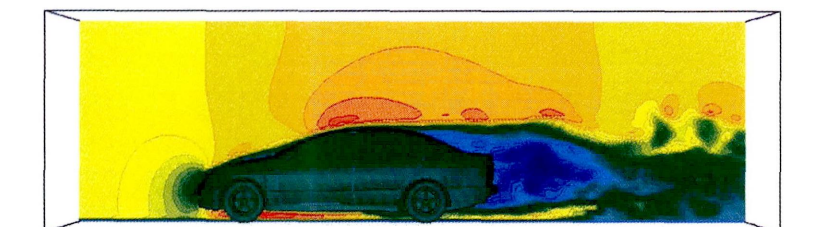

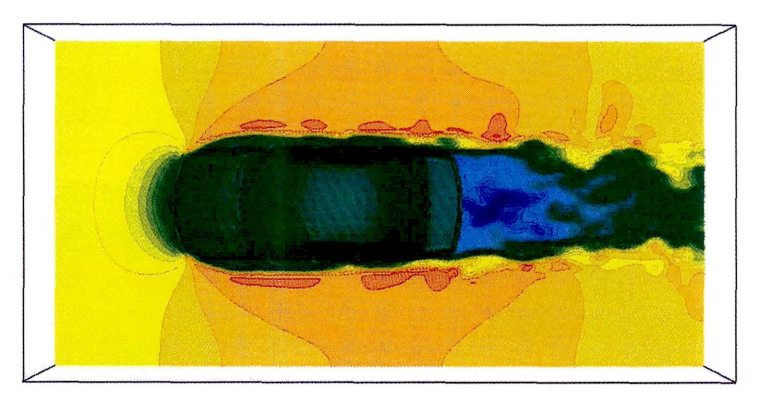

図5 自動車まわりの流れ,速度の主流方向成分の等値緑園とカラーシエーディング

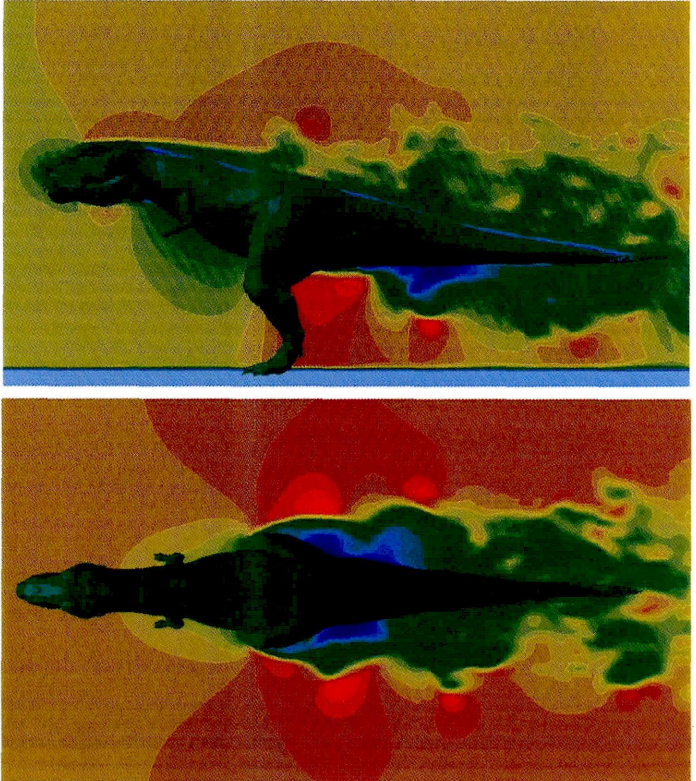

図6 ティラノザウルスまわりの流れ, 速度の主流方向成分の等値線図とカラーシェーディング

九州大学新キャンパス移転地(元岡・桑原地区)に建設予定の建物群まわりの流れ場を 図7に示す.建物群周辺における速度の主流方向成分のカラーシェーディングと流線図を 図7(a)に示す.建物前面での渦構造や建物群の間を風が吹き抜けている様子が観察され る.地面近傍の速度ベクトル図を図7(b)に示す.ここでは,速度ベクトルの大小に応じてカ ラー表示を行っている.すなわち,赤色の速度ベクトルは,そこでの速度の主流方向成分 が大きく,一方,青色の速度ベクトルはその逆を表示している.また,速度ベクトルの矢羽と ベクトル長も速度の大小に応じて変化させている.矢羽の開き角度もユーザーが任意に変 更可能である. 建物群はマスクデータを用いて表示している. これは先のサーフィスデータ (面データ)とは異なり,メッシュ上のフラッグデータの有無を表すものである.よって,メッシ ュ解像度に応じて階段状に近似されている.

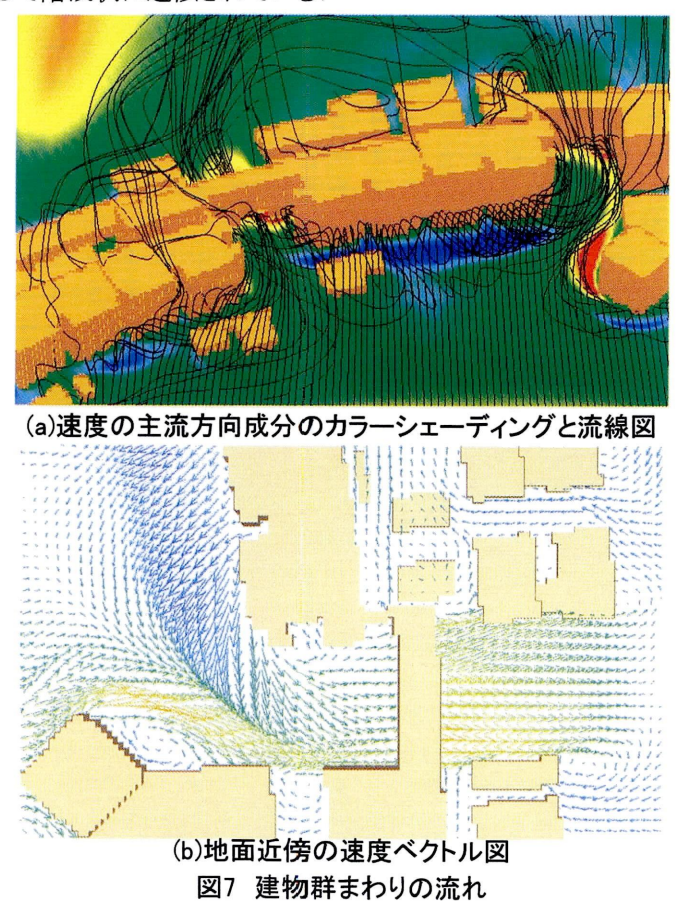

一般曲線座標系LESを用いた単純地形まわりの流れ場を図8~図11に示す.2次元尾根 モデルの結果を図8(a)に, 3次元孤立峰モデルの結果を図8(b)に示す. 2次元尾根モデル と3次元孤立峰モデルともにスパン中央断面の形状は同じである.両者ともに地形背後で は複雑乱流場を呈している様子が分かる.図中に矢印で示すように,両者ともに地形から の渦放出が観察される. FLScope3Dでは,ユーザーが粒子のサイズや色を自由に変更す

ることが可能である.図8に示した流れ場を時間平均し、それに対して描いた流線図を図9 に示す. スパン中央断面における形状が同じであるにも関わらず, 2次元尾根モデルと3次 元孤立峰モデルでは地形背後に形成された渦領域の大きさ、つまり、地形の頂部付近

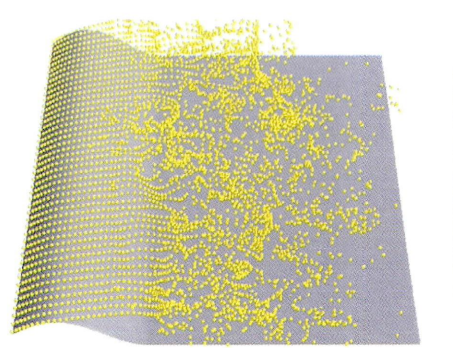

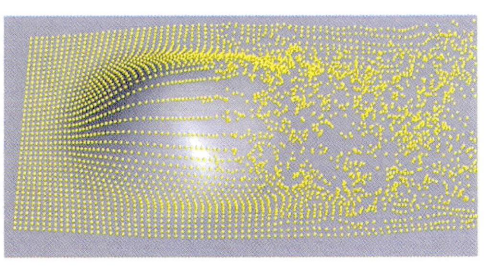

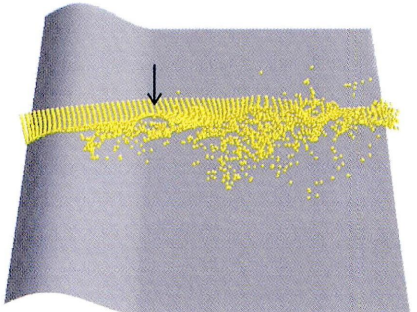

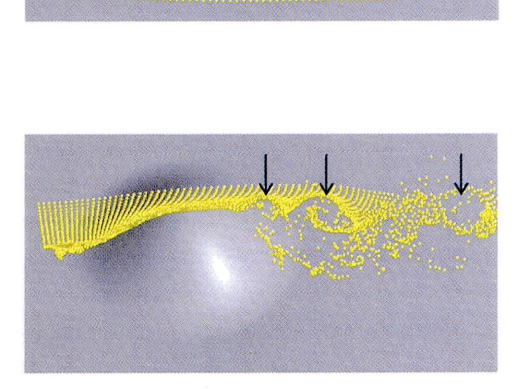

(a)2次元尾根モデル (b)3次元孤立峰モデル 図8 単純地形まわりの流れ、パッシブ粒子追跡法

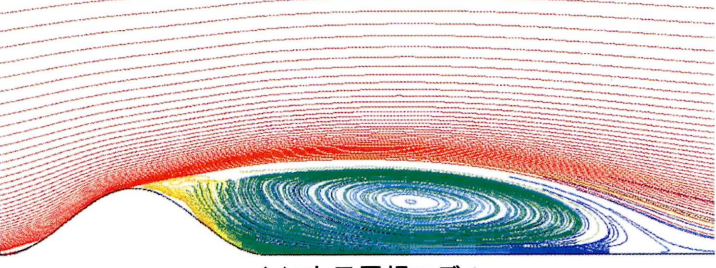

## (a)2次元尾根モデル

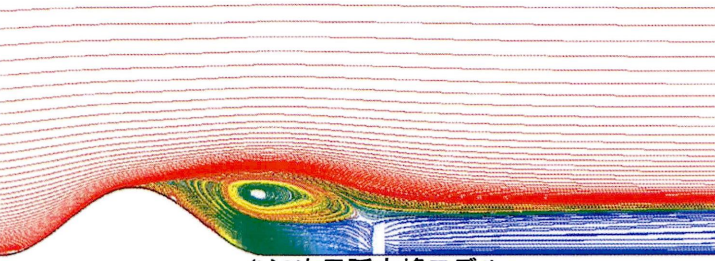

(b)3次元孤立峰モデル 図9 単純地形まわりの流れ、時間平均場に対する流線図

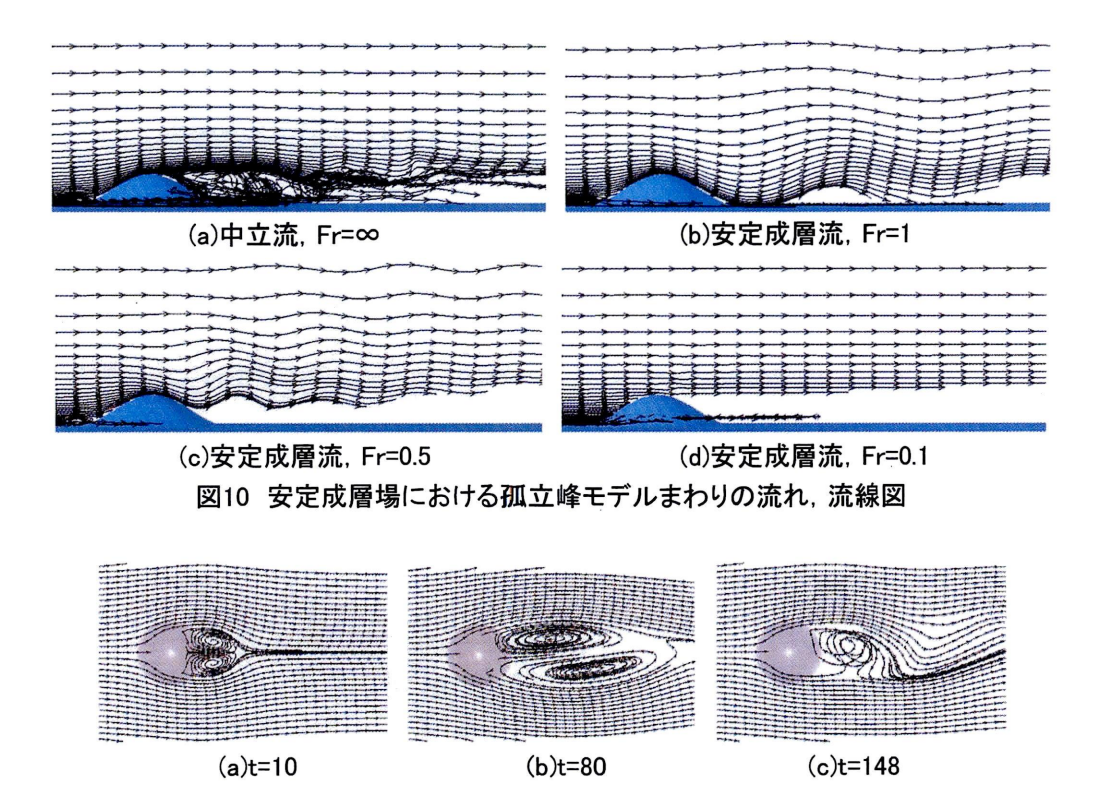

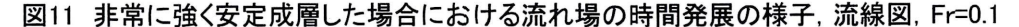

から剥離したせん断層の再付着位置や,その中心位置に違いが見られる.本報では流線 の色をカラー表示で出力したが,単色表示も可能である.

3次元孤立峰モデルを過ぎる安定成層流の結果を図10に示す.大気の安定度を表す無 次元パラメータはフルード数Frであり,その値が小さいほど強く安定成層した流れ場,すな わち,負の浮力が強く作用した流れ場を意味する.安定成層流のFi-l, 0.5では,その流線 形状から風下波と呼ばれる内部重力波が地形下流に形成されている.その波長は成層度 の増加に伴い短くなっている. 非常に強く安定成層した流れのFr=0.1では, 鉛直方向の流 体運動は強く抑制され,地形を水平的に回り込む流れ場が支配的となる. Fr-0.1における 流れ場の時間発展の様子を上から眺めた流線図を図11に示す.時間の経過とともに地形 背後に形成された双子渦が,カルマン渦列に似たパターンへ移行しているのが分かる.流 線表示では,その間に矢印を挿入することで流れの向きや変化がより明確に視覚化される. この矢羽の間隔や大きさに関しても,ユーザーが任意に変更できる.

一般曲線座標系LESを用いた複雑地形上の風況シミュレーションの結果を図12に示す. これらの風況シミュレーションは風力タービン設置場所の探査,すなわち,風況精査に非 常に有効である.計算結果はカラー表示した速度ベクトル図を用いて示している.同時に, 速度の大小に応じて矢羽とベクトル長も変化させている.赤色の速度ベクトルで示された地 域が他の地域に比べて風速が速い所である.このように,計算結果をカラー表示することで 対象とする地域の風況特性を一目で把握することができる.

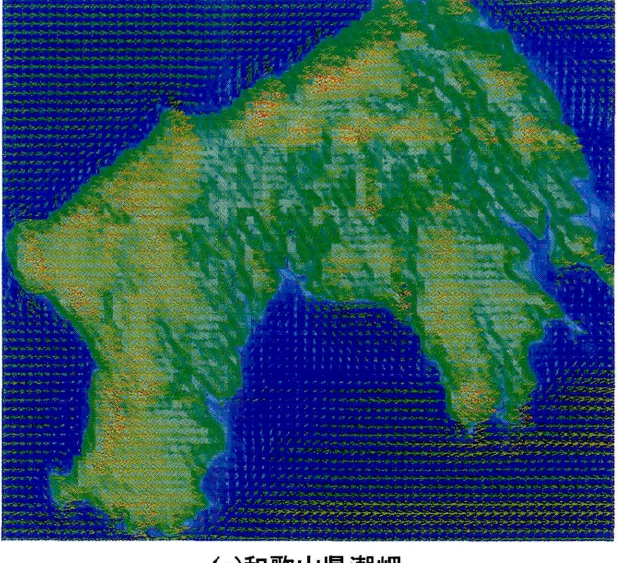

(a)和歌山県潮岬

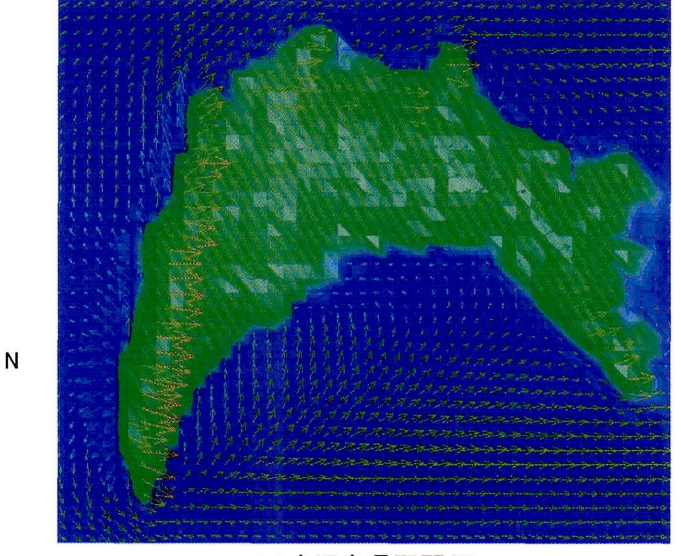

(b)鹿児島県野間岬 図12 複雑地形上の風況シミュレーション、地面近傍の速度ベクトル図

大気汚染物質のスカラー濃度の拡散場シミュレーションの結果を図13~図15に示す.対 流境界層に孤立峰モデルが埋没した場合の結果(DNS)を図13に示す.煙源は地形の上 流に位置し,その高さの影響を検討したものである.バックグラウンドの温度分布のカラー シェーディング(対流境界層中の温度分布,図中の青色が対流現象の盛んな領域を示して いる),速度ベクトル図,スカラー濃度の等値線図を重ねて表示している.

大気安定度を中立,不安定,安定に変化させ,実地形上におけるスカラー濃度の拡散 場シミュレーションを行った結果(DNS,等値線図)を図14に示す.それぞれの大気安定度 において,スカラー濃度の挙動に有意な差異が確認される.図14(b)に示す大気安定度が 不安定,つまり,実地形が対流境界層に埋没した場合では,スカラー濃度は境界層中の対 流現象に乗って上下に大きく蛇行しながら流下している.一方,図14(c)に示す大気安定度 が安定,つまり,実地形が安定境界層に埋没した場合では,スカラー濃度は鉛直方向にほ とんど拡散されることなく,上下に多少蛇行しながら流下している.また,中立時や不安定 時に比べて高濃度域が煙源からかなり下流にまで達している.

三宅島火山ガス挙動の可視化結果(LES)を図15に示す.図15において,左側がパッシ ブ粒子追跡法の結果であり,右側がこれをサーフイスパスレンダリング法で可視化した結果 である.大気安定度の違いにより,中立流のFr=∞と安定成層流のFr=1では,全く異なる様 相を呈している.サーフイスパスレンダリング法では,ガス挙動の細部に至るまで鮮明に視 覚化されている.

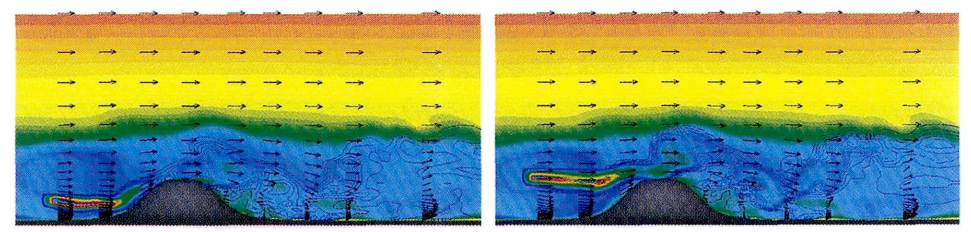

(a)煙源が低い場合 (b)煙源が高い場合

図13 孤立峰モデルまわりの大気汚染物質の挙動,温度のカラーシェーディング, 速度ベクトル図,スカラー濃度の等値緑園,大気安定度は不安定(対流境界層)

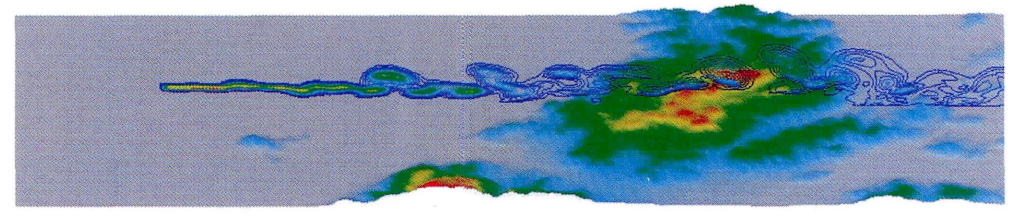

(a)大気安定度:中立(中立境界層)

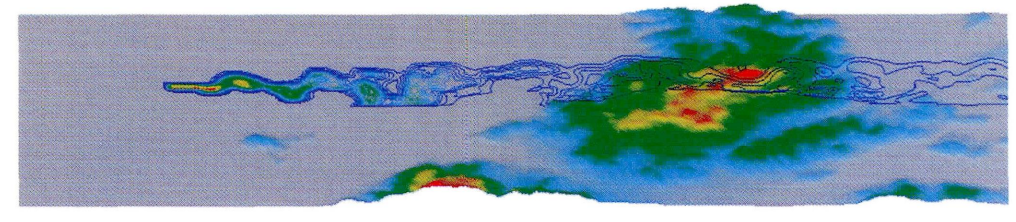

(b)大気安定度:不安定(対流境界層)

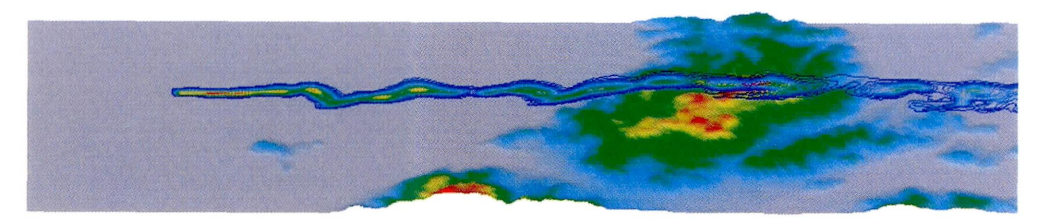

(c)大気安定度:安定(安定境界層) 図14 複雑地形上における大気汚染物質の挙動, スカラー濃度の等値線図

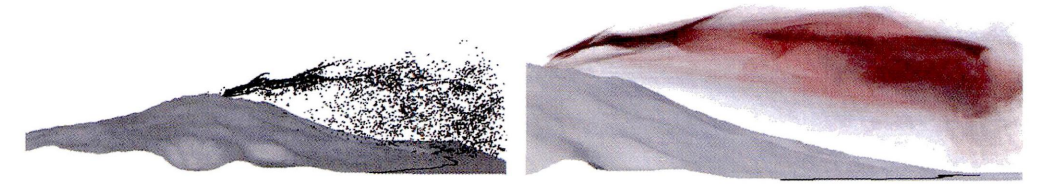

(a)中立流, Fr=∞

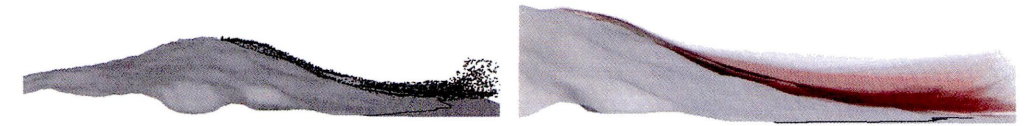

(b)安定成層流, Fr=1 図15 三宅島火山ガスの挙動, 左:パッシブ粒子追跡法,右:サーフイスパスレンダリング法

# 4.地域気象モデルCSU-RAMSによるメソスケール大気流れの計算と Vis5Dによる可視化の紹介

私は局所風況場のリアルタイムシミュレーションを目的とし,数(十)km以上の広域スケー ル,いわゆる,メソスケールを対象とした地域気象モデルCSU-RAMS(Colorado State University, Regional Atmospheric Modeling System)と, 局地的風況予測モデル RIAM-COMPACTとの接続法を検討している.ここでは, CSU-RAMSによるメソスケール 大気流れの計算と,その可視化について紹介する. CSU-RAMSの計算はバージョン4.3.0 を用い, 4次元データ同化手法(FDDA, Four-Dimensional Data Assimilation)により, 気象 庁のGPV-MSMデータを計算に取り入れている.また同時に, two-way nestingに基づいた2 重ネスティングシステムを導入している.計算を行っているマシンは自作のPC-Linux(OSは Red Hat Linux 7.2 Deluxe, Intel Pentium 3 800MHz,メモリ1024MB)である.計算結果の 可視化も同様にLinux上で行っている.使用しているソフトウエアはパブリックドメインの可

視化ソフトVis5D(バージョン5.0)である.具体的な可視化手順は以下に示す通りである. CSU-RAMSの出力データはバイナリー形式であるので, RAMSに付属の REVU(RAMS/HYPACT Evaluation and Visualization Utilities, バージョン2.3.1)のDUMP オプションを利用してアスキーデータにいったん変換する.これをVis5Dのツール群を用い て入力用ファイルに変換している.これらの変換プログラムはPGI FORTRANでコンパイル して用いる. CSU-RAMSの詳細はWEBサイト(URL : http://atmet.com/)を, Vis5Dの詳細は WtBサイト(URL : http://剛.ssec.wisc.edu/-billh/vis5d.html)をそれぞれ参照していただき たい.九州北部のメソスケール大気流れの可視化結果を図16に示す. Vis5Dも非常に優れ た操作性を有L GUI環境も整備されている.特に大きな特長は,図16の右図に示すように, 任意の鉛直断面の可視化が可能であるという点である.マウスを操作することで自由自在 に表示断面や視点を変更することが可能である.

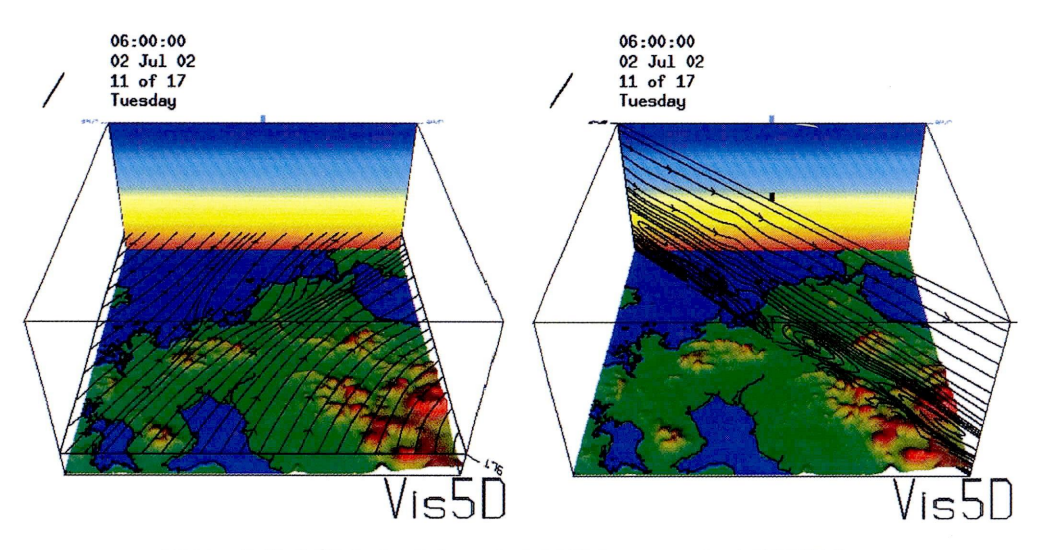

図16 九州北部のメソスケール大気流れ, Vis5Dによる可視化, 流緑園と温度のカラーシェーディング

#### 5.おわりに

私の開発した風況予測シミュレータRIAM-COMPACTを紹介した. スケールの異な るブラフボディまわりの流体シミュレーションにRIAM-COMPACTを適用し, FLScope3Dによる可視化結果を示した.併せて,地域気象モデルCSU-RAMSによるメ ソスケール大気流れの計算と, Vis5Dによる可視化結果を紹介した.

#### 参考文献

1)ネストグリッドを用いた複雑地形上の風況予測シミュレーション,内田孝紀,大屋裕二, 日本風工学会論文集, No.92, pp.135-144, 2002